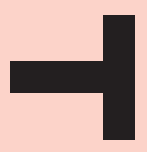

# Online meetings with Zoom Quick guide

## **HR Manager**

**By Talentech** 

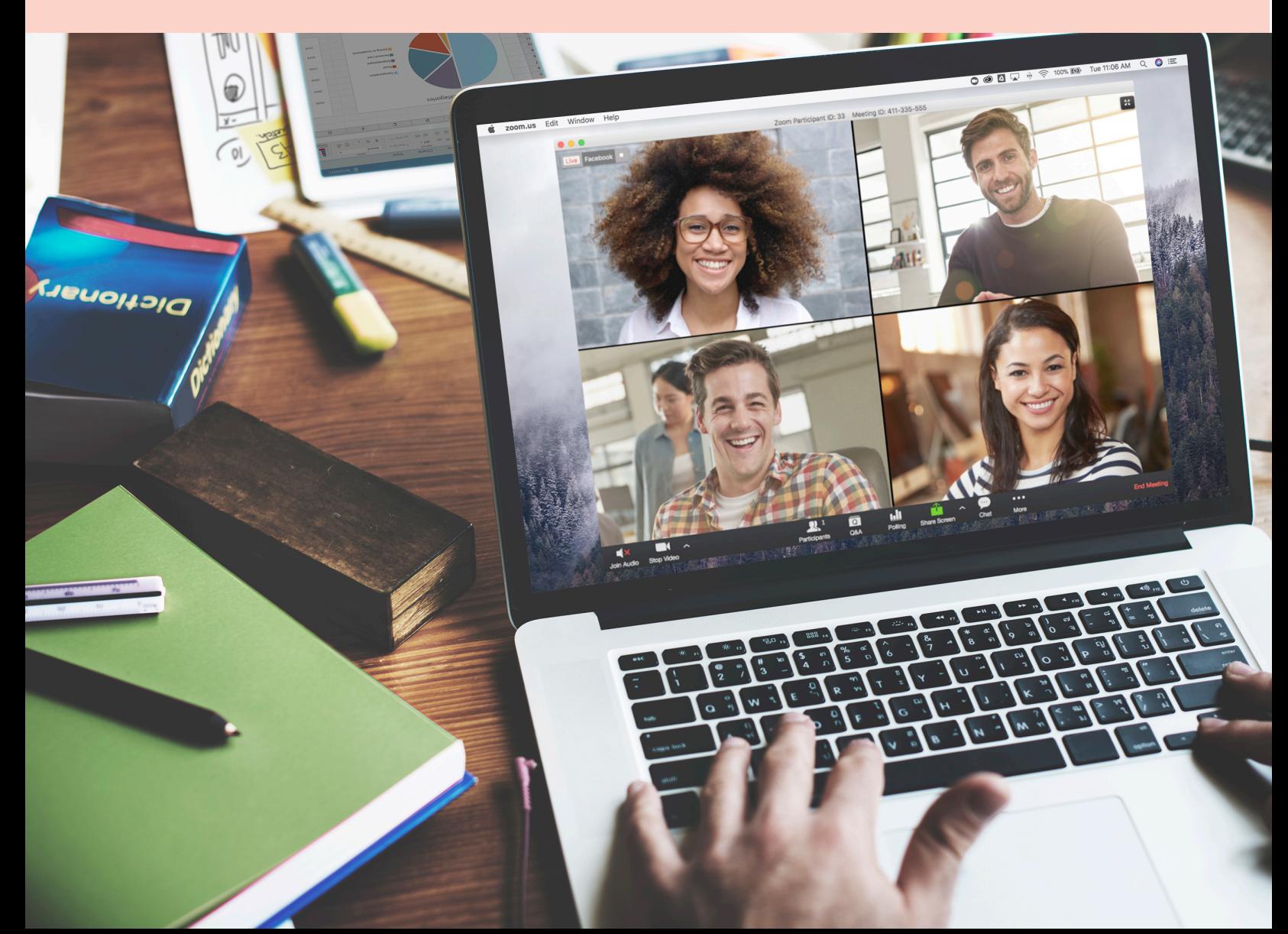

### What is Zoom?

1

Zoom is the leader in modern enterprise video communications, with an easy, reliable cloud platform that helps you simplify video conferencing and messaging across any device. Founded in 2011, Zoom helps businesses and organizations bring their teams together in a frictionless environment to get more done. We are happy to offer our customers the possiblity to use online meetings with Zoom, now fully integrated with Talent Recruiter.

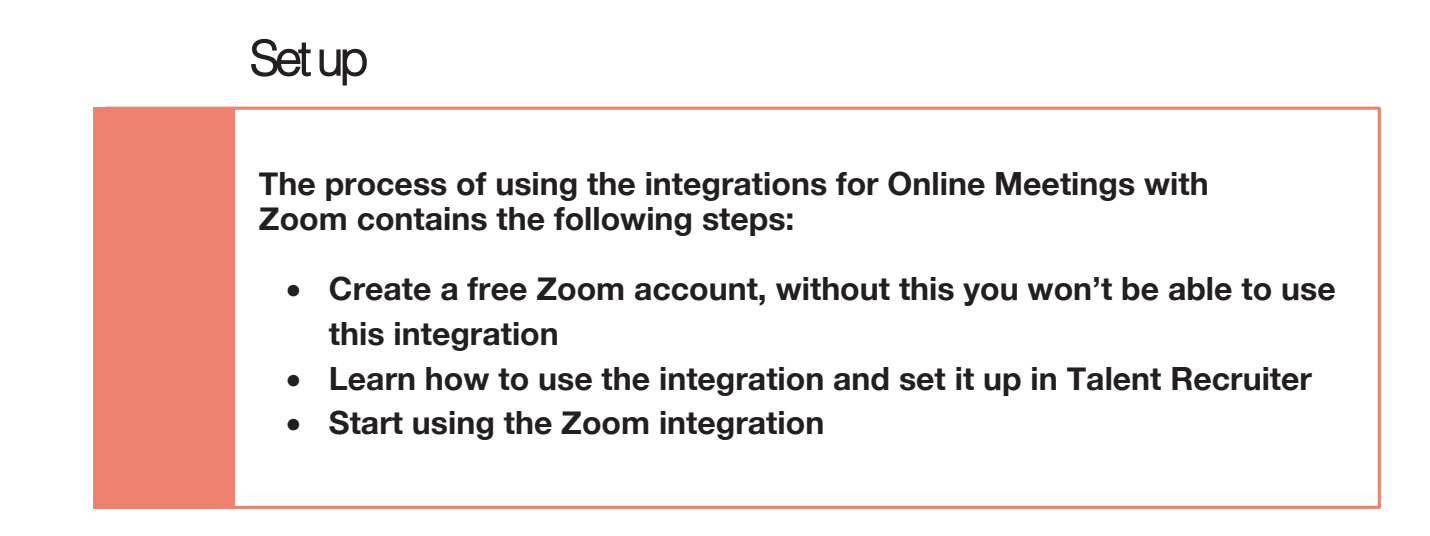

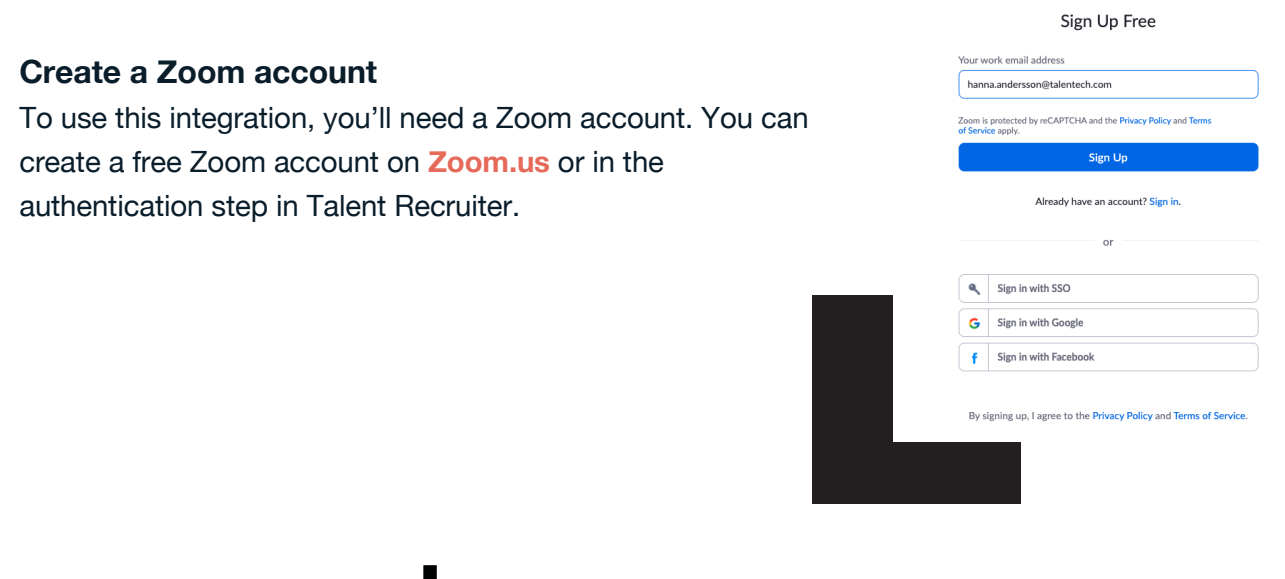

### How to use the integration

When you are ready to invite a candidate to an online meeting go to a project, then start by selecting the candidate in the candidate list and then under 'send' you click 'invite to Online Meeting' 2

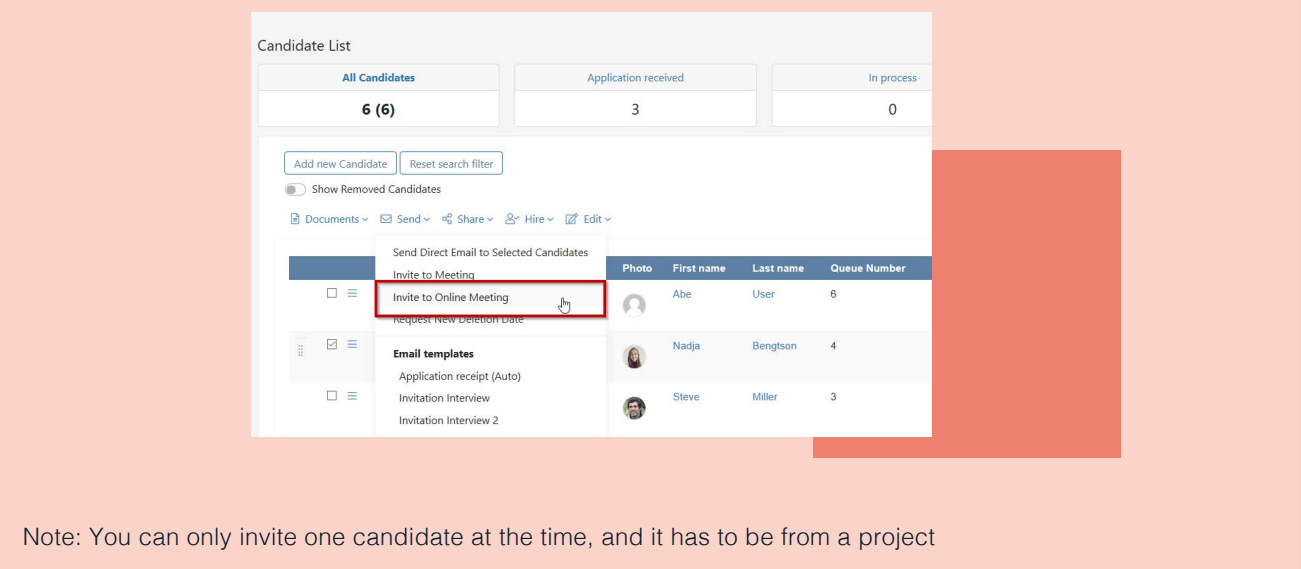

In the next step you will see a screen where you can select:

• Date, time and duration

3

• You will get an overview over the template and you can edit it before sending

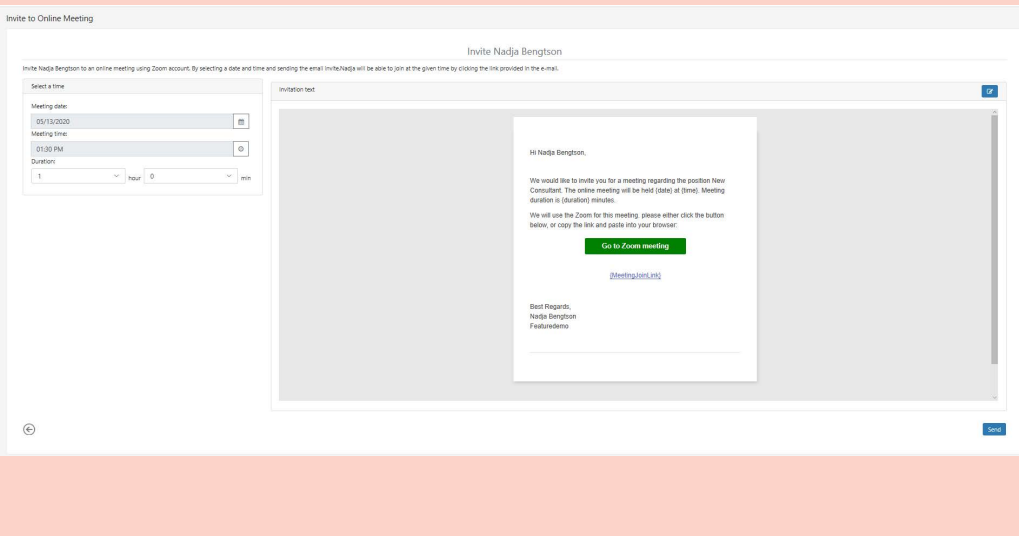

The first time you use this integration you will need to authenticate your Zoom account through Talent Recruiter. Here you will see this page where you can either login or create an account.

Sign Up Free

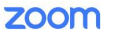

4

5

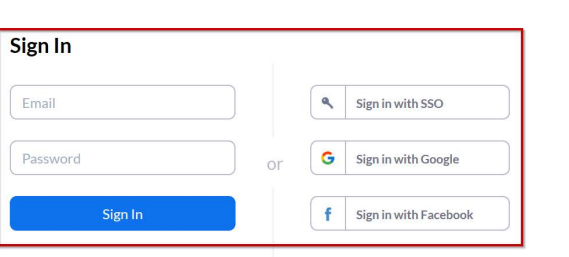

If your account has been authenticated before you won't see this step. After you've sent the invite, you will see the candidate list again.

> When you are back at the candidate list you will see an icon on the candidate stating that a Zoom meeting has been booked. By hoovering over it you will be able to view the meeting time, link and the option to export it to your calendar.

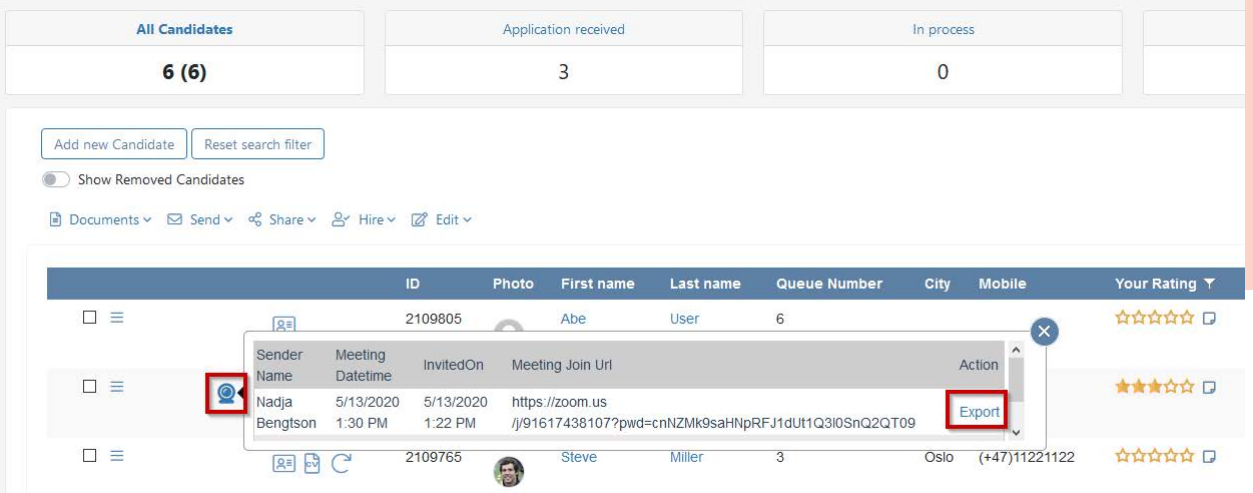

#### How to uninstall Zoom in Talent Recruiter

If you no longer wish to use Zoom Online Meetings in Talent Recruiter, please contact our support or your Customer Success Manager and they will help you uninstall the integration.

Questions? Contact us at support@hr-manager.net